# **5. BAB V**

# **IMPLEMENTASI DAN PENGUJIAN**

### **5.1 IMPLEMENTASI PROGRAM**

Implementasi program adalah penerapan perancangan halaman yang ada pada program dimana implementasi ini juga menguji program yang dibuat telah sesuai dengan sistem yang dirancang sehingga program yang dibuat tidak terjadi kesalahan baik dari sisi sistem maupun dari sisi *coding* dan memudahkan penulis untuk melakukan pengecekan dengan sistem yang telah dibuat. Adapun implementasi sistem pendukung keputusan pemilihan pelanggan terbaik pada CV. Anugerah Berkat Sumatera Jambi menggunakan metode SMART, dapat dijabarkan sebagai berikut :

1. Halaman *Form Login*

Halaman *form login* merupakan halaman yang digunakan oleh pengguna sistem untuk masuk ke halaman utama. Gambar 5.1 halaman *form login* merupakan hasil implementasi dari rancangan pada gambar 4.23.

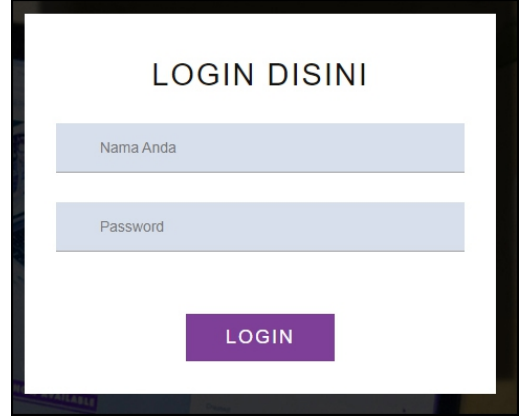

**Gambar 5.1 Halaman** *Form Login*

### 2. Halaman Tambah Data Admin

Halaman tambah data admin merupakan halaman yang menampilkan *form* untuk menambah data admin baru dengan kolom yang terdiri dari nama admin, alamat lengkap, dan email. Gambar 5.2 halaman tambah data admin merupakan hasil implementasi dari rancangan pada gambar 4.24.

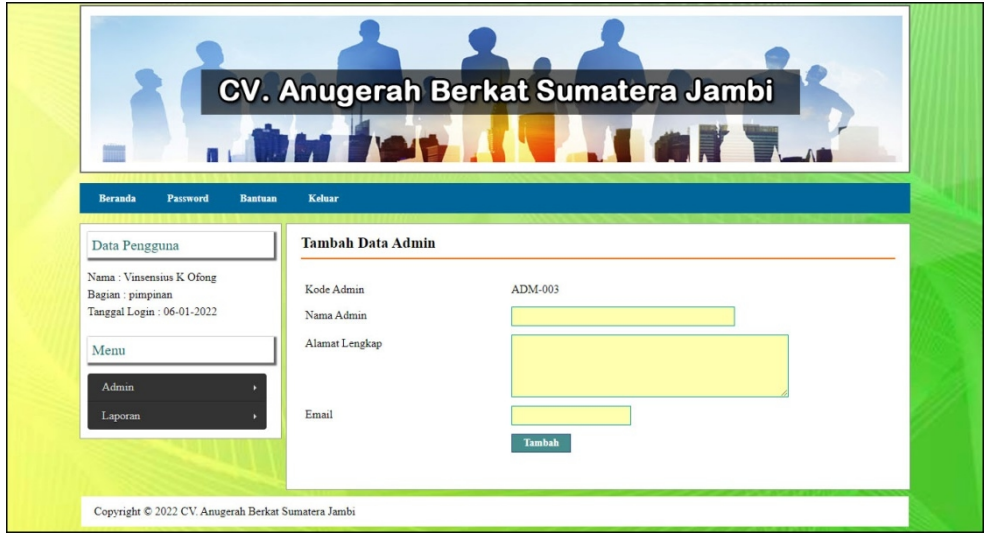

**Gambar 5.2 Halaman Tambah Data Admin**

### 3. Halaman Tambah Data Pelanggan

Halaman tambah data pelanggan merupakan halaman yang menampilkan *form* untuk menambah data pelanggan baru dengan kolom yang terdiri dari nama pelanggan, alamat lengkap, email, dan telepon. Gambar 5.3 halaman tambah data pelanggan merupakan hasil implementasi dari rancangan pada gambar 4.25.

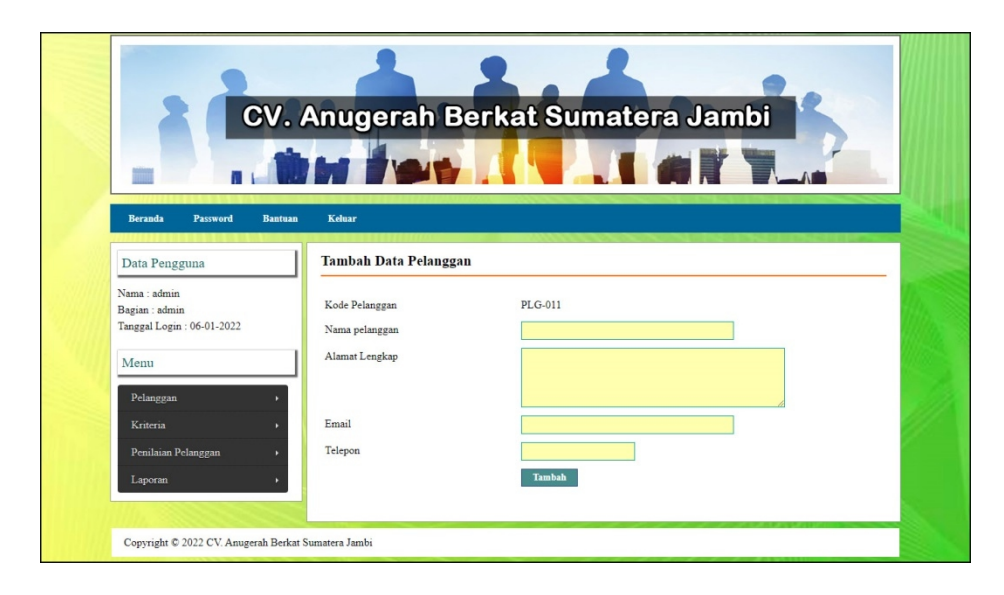

**Gambar 5.3 Halaman Tambah Data Pelanggan**

### 4. Halaman Tambah Data Kriteria

Halaman tambah data kriteria merupakan halaman yang menampilkan *form* untuk menambah data kriteria baru dengan kolom yang terdiri dari nama kriteria, bobot nilai dan keterangan. Gambar 5.4 halaman tambah data kriteria merupakan hasil implementasi dari rancangan pada gambar 4.26.

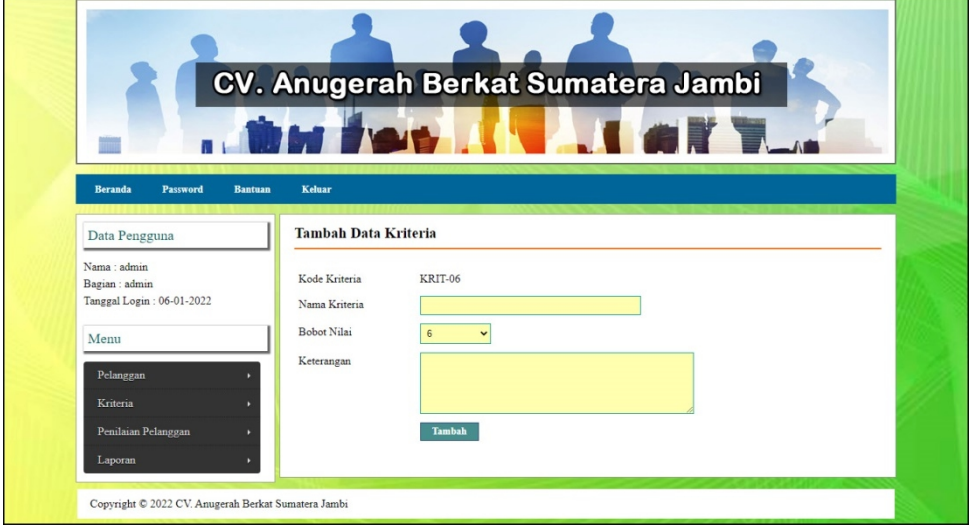

**Gambar 5.4 Halaman Tambah Data Kriteria**

## 5. Halaman Tambah Data Sub Kriteria

Halaman tambah data sub kriteria merupakan halaman yang menampilkan *form* untuk menambah data sub kriteria baru dengan kolom yang terdiri dari kriteria, nama sub kriteria, dan nilai sub kriteria. Gambar 5.5 halaman tambah data sub kriteria merupakan hasil implementasi dari rancangan pada gambar 4.27

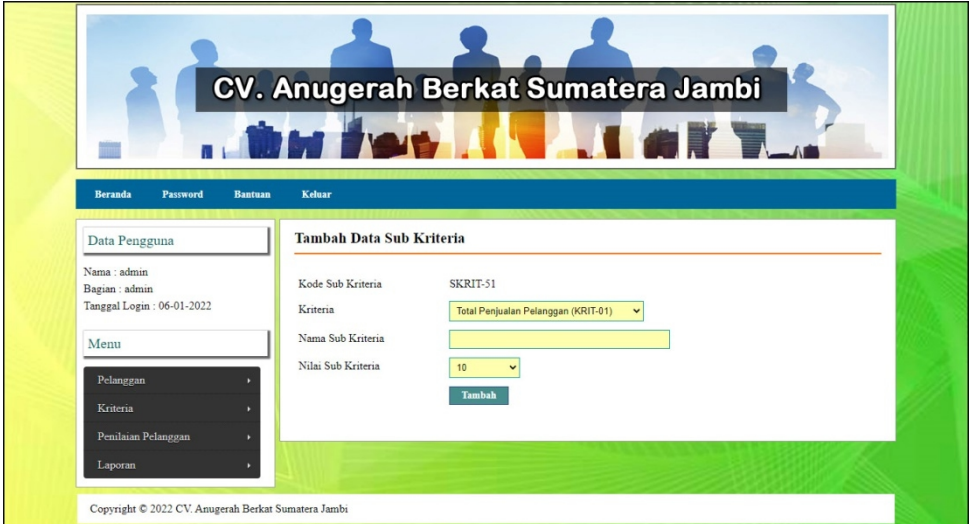

**Gambar 5.5 Halaman Tambah Data Sub Kriteria**

6. Halaman Tambah Data Penilaian Pelanggan

Halaman tambah data penilaian pelanggan merupakan halaman yang menampilkan *form* untuk menambah data penilaian pelanggan baru dengan kolom yang terdiri dari nilai pelanggan berdasarkan kriteria yang digunakan.Gambar 5.6 halaman tambah data penilaian pelanggan merupakan hasil implementasi dari rancangan pada gambar 4.28.

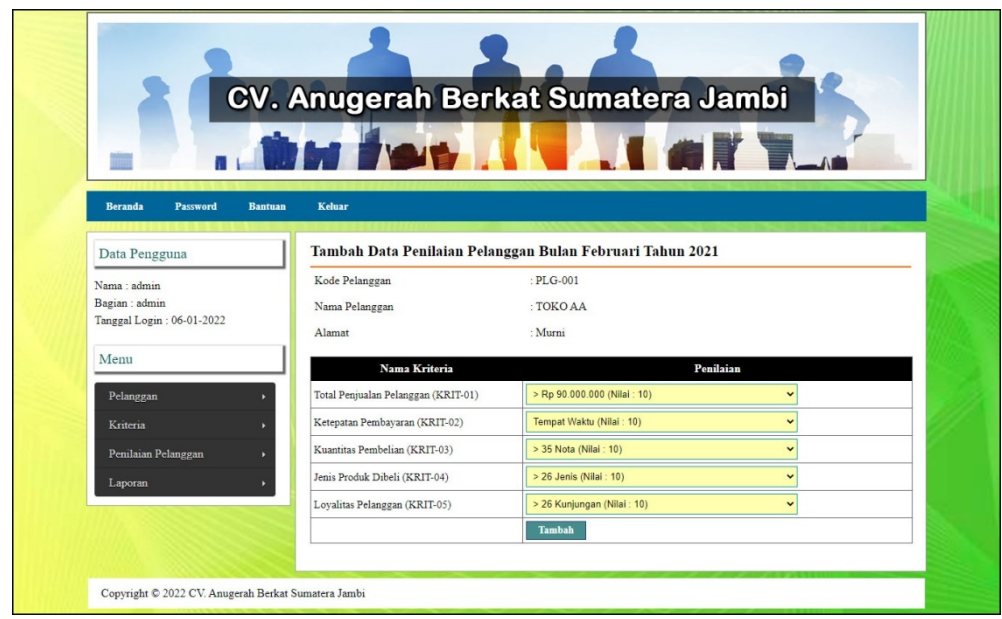

**Gambar 5.6 Halaman Tambah Data Penilaian Pelanggan**

7. Halaman Tabel Admin

Halaman tabel admin merupakan halaman yang menampilkan informasi lengkap dari admin dan terdapat pilihan untuk mengubah dan menghapus data. Gambar 5.7 halaman tabel admin merupakan hasil implementasi dari rancangan pada gambar 4.29.

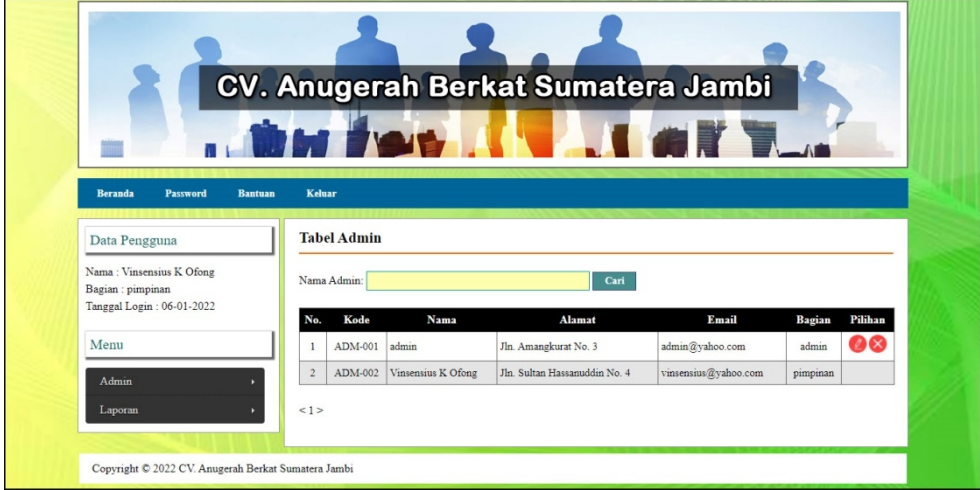

**Gambar 5.7 Halaman Tabel Admin**

8. Halaman Tabel Pelanggan

Halaman tabel pelanggan merupakan halaman yang menampilkan informasi lengkap dari pelanggan dan terdapat pilihan untuk mengubah dan menghapus data. Gambar 5.8 halaman tabel pelanggan merupakan hasil implementasi dari rancangan pada gambar 4.30.

|                                                            |                |                         |                        |                              | CV. Anugerah Berkat Sumatera Jambi |                  |                      |
|------------------------------------------------------------|----------------|-------------------------|------------------------|------------------------------|------------------------------------|------------------|----------------------|
|                                                            |                |                         |                        | <b>Francis Communication</b> |                                    |                  |                      |
| <b>Beranda</b><br><b>Password</b>                          | <b>Bantuan</b> | <b>Keluar</b>           |                        |                              |                                    |                  |                      |
| Data Pengguna                                              |                |                         | <b>Tabel Pelanggan</b> |                              |                                    |                  |                      |
| Nama: admin<br>Bagian : admin<br>Tanggal Login: 06-01-2022 |                | Nama Pelanggan:         |                        |                              | Cari                               |                  |                      |
|                                                            |                | No.                     | <b>Kode Pelanggan</b>  | Nama Pelanggan               | <b>Telepon</b>                     | Email            | Pilihan              |
| Menu                                                       |                | $\mathbf{1}$            | PLG-001                | <b>TOKO AA</b>               | 081274479053                       | tokoaa@gmail.com | $\bullet\infty$      |
| Pelanggan                                                  |                | $\overline{c}$          | PLG-002                | ABENG                        | 089652111818                       | abeng@gmail.com  | 08                   |
| Kriteria                                                   |                | $\overline{\mathbf{3}}$ | PLG-003                | ACAI                         | 085369251664                       | acai@yahoo.com   | 28                   |
| Penilaian Pelanggan                                        |                | $\overline{4}$          | PLG-004                | <b>ACONG</b>                 | 085266005264                       | ahong@yahoo.com  | 28                   |
| Laporan                                                    |                | 5                       | PLG-005                | AHO                          | 085266784598                       | aho@gmail.com    | 08                   |
|                                                            |                | 6                       | PLG-006                | <b>AHOK</b>                  | 089570289018                       | ahok@yahoo.com   | 20                   |
|                                                            |                | $\overline{7}$          | PLG-007                | <b>AHUA</b>                  | 081266770088                       | ahua@yahoo.com   | 28                   |
|                                                            |                | 8                       | PLG-008                | AINI                         | 081221121221                       | aini@gmail.com   | $\mathfrak{D}\infty$ |
|                                                            |                | 9                       | PLG-009                | AKIONG                       | 089678652467                       | akiong@gmail.com | 00                   |
|                                                            |                | 10                      | PLG-010                | ANGGI                        | 085266788921                       | anggi@yahoo.com  | 08                   |

**Gambar 5.8 Halaman Tabel Pelanggan**

9. Halaman Tabel Kriteria

Halaman tabel kriteria merupakan halaman yang menampilkan informasi lengkap dari kriteria dan terdapat pilihan untuk mengubah dan menghapus data. Gambar 5.9 halaman tabel kriteria merupakan hasil implementasi dari rancangan pada gambar 4.31.

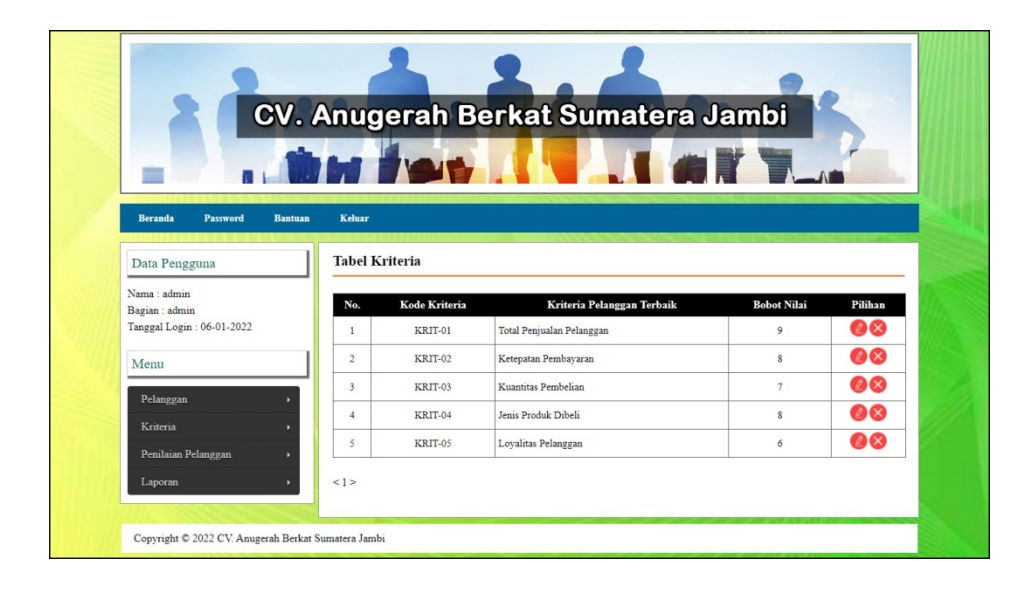

**Gambar 5.9 Halaman Tabel Kriteria**

# 10. Halaman Tabel Sub Kriteria

Halaman tabel sub kriteria merupakan halaman yang menampilkan informasi lengkap dari sub kriteria dan terdapat pilihan untuk mengubah dan menghapus data. Gambar 5.10 halaman tabel sub kriteria merupakan hasil implementasi dari rancangan pada gambar 4.32.

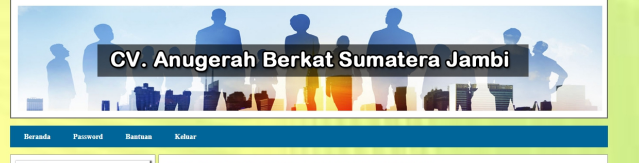

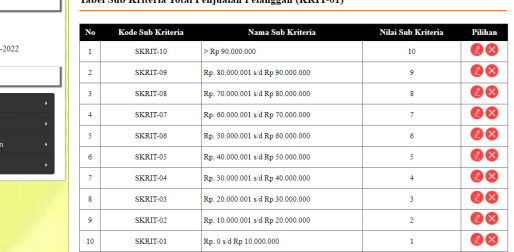

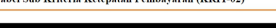

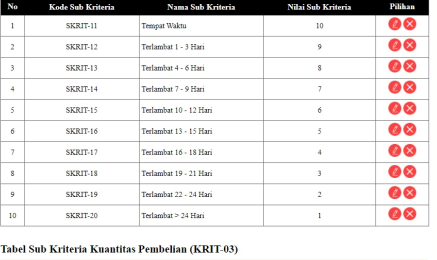

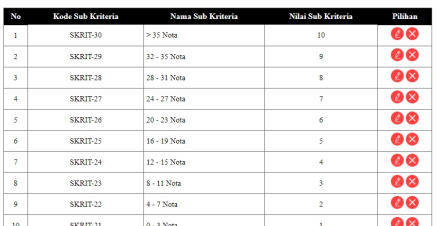

Tabel Sub Kriteria Jenis Produk Dibeli (KRIT-04)

|                          | Kode Sub Kriteria                                                     | Nama Sub Kriteria | Nilai Sub Kriteria       | Pilihan |
|--------------------------|-----------------------------------------------------------------------|-------------------|--------------------------|---------|
| 1                        | SKRIT-40                                                              | > 9 Jenis         | 10                       | 28      |
| $\overline{\mathbf{c}}$  | SKRIT-39                                                              | 8 Jenis           | 9                        | 00      |
| 3                        | SKRIT-38                                                              | 8 Jenis           | $\mathbf{s}$             | Ø®      |
| $\frac{4}{3}$            | SKRIT-37                                                              | 7 Jenis           | $\overline{7}$           | 00      |
| 5                        | SKRIT-36                                                              | 6 Jenis           | 6                        | 08      |
| 6                        | SKRIT-35                                                              | 5 Jenis           | ŝ                        | 08      |
| $\overline{\phantom{a}}$ | SKRIT-34                                                              | 4 Jenis           | $\ddot{a}$               | 08      |
| s                        | SKRIT-33                                                              | 3 Jenis           | $\overline{\mathbf{3}}$  | 08      |
| 9                        | SKRIT-32                                                              | 2 Jenis           | $\bar{z}$                | 08      |
| 10                       | SKRIT-31                                                              | 1 Jenis           | 1                        | 08      |
| No                       | Tabel Sub Kriteria Loyalitas Pelanggan (KRIT-05)<br>Kode Sub Kriteria | Nama Sub Kriteria | Nilai Sub Kriteria       | Pilihan |
| $\mathbf{1}$             | SKRIT-50                                                              | > 26 Kunjungan    | 10                       | 08      |
| $\overline{2}$           | SKRIT-49                                                              | 24 - 26 Kunjungan | 9                        | 08      |
| 3                        | SKRIT-48                                                              | 22 - 24 Kunjungan | $\hat{\mathbf{s}}$       | 08      |
| 4                        | SKRIT-47                                                              | 19 - 21 Kunjungan | $\overline{\phantom{a}}$ | 08      |
| ś                        | SKRIT-46                                                              | 16 - 18 Kunjungan | 6                        | 08      |
| 6                        | SKRIT-45                                                              | 13 - 15 Kunjungan | 5                        | 00      |
| 7                        | SKRIT-44                                                              | 10 - 12 Kunjungan | 4                        | 08      |
| s                        | SKRIT-43                                                              | 7 - 9 Kunjungan   | 3                        | 28      |
| 9                        | SKRIT-42                                                              | 4 - 6 Kuniungan   | $\mathbf{2}$             | 60      |

**Gambar 5.10 Halaman Tabel Sub Kriteria**

#### 11. Halaman Tabel Penilaian Pelanggan

Halaman tabel penilaian pelanggan merupakan halaman yang menampilkan informasi lengkap dari penilaian pelanggan dan terdapat pilihan untuk mengubah data. Gambar 5.11 halaman tabel penilaian pelanggan merupakan hasil implementasi dari rancangan pada gambar 4.33.

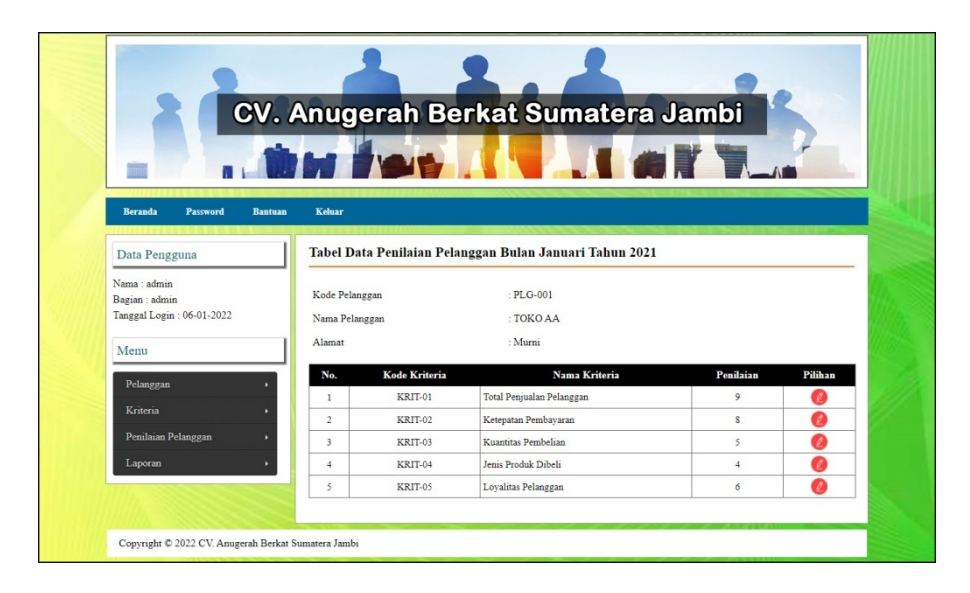

**Gambar 5.11 Halaman Tabel Penilaian Pelanggan**

#### 12. Halaman Laporan Pelanggan

Halaman laporan pelanggan merupakan laporan yang menampilkan informasi secara detail dari pelanggan yang akan dinilai untuk mendapatkan pelanggan terbaik. Gambar 5.12 halaman laporan pelanggan merupakan hasil implementasi dari rancangan pada gambar 4.34.

| BS             | Laporan Data Pelanggan<br>Telp: 0813 6830 9179 | CV. ANUGERAH BERKAT SUMATERA JAMBI<br>Jln. DI. Panjaitan RT. 05, Kelurahan Kebun Handil, Kecamatan Jelutung, Kota Jambi |                                           |                                    |              |
|----------------|------------------------------------------------|----------------------------------------------------------------------------------------------------|-------------------------------------------|------------------------------------|--------------|
| No.            | <b>Kode Pelanggan</b>                          | Nama Pelanggan                                                                                                    | Alamat                                    | Email                              | Telepon      |
| 1              | PLG-001                                        | TOKO AA                                                                                                    | Murni                                     | tokoaa@gmail.com                   | 081274479053 |
| $\overline{2}$ | PLG-002                                        | ABENG                                                                                                    | Selincah                                  | abeng@gmail.com                    | 089652111818 |
| $\overline{3}$ | PLG-003                                        | ACAI                                                                                                    | Lebak Bandung                             | acai@yahoo.com                     | 085369251664 |
| 4              | PLG-004                                        | <b>ACONG</b>                                                                                                    | Kasang                                    | ahong@yahoo.com                    | 085266005264 |
| 5              | PLG-005                                        | AHO                                                                                                    | Tangkit                                   | aho@gmail.com                      | 085266784598 |
| 6              | PLG-006                                        | AHOK                                                                                                    | Talang Bakung                             | ahok@vahoo.com                     | 089570289018 |
| $\overline{7}$ | PLG-007                                        | <b>AHUA</b>                                                                                                    | Simpang Jawo                              | ahua@vahoo.com                     | 081266770088 |
| 8              | PLG-008                                        | AINI                                                                                                    | Abdul Muis                                | aini@gmail.com                     | 081221121221 |
| $\circ$        | PLG-009                                        | AKIONG                                                                                                    | <b>Talang Banjar</b>                      | akiong@gmail.com                   | 089678652467 |
| 10             | PLG-010                                        | ANGGI                                                                                                    | Kasang Pudak                              | anggi@vahoo.com                    | 085266788921 |
|                |                                                | Dibuat Oleh.                                                                                                    |                                           | Diperiksa Oleh,                    |              |
|                |                                                | (admin)                                                                                                    | Tanggal Cetak: 06-01-2022<br><b>Cetak</b> | $(\ldots, \ldots, \ldots, \ldots)$ |              |
|                |                                                |                                                                                                    | Kembali Ke Menu Utama                     |                                    |              |

**Gambar 5.12 Halaman Laporan Pelanggan**

13. Halaman Laporan Pemilihan Pelanggan

Halaman laporan pemilihan pelanggan merupakan laporan hasil perhitungan penilaian pelanggan menggunakan metode SMART dan menampilkan hasil pelanggan terbaik. Gambar 5.13 halaman laporan pemilihan pelanggan merupakan hasil implementasi dari rancangan pada gambar 4.35

![](_page_10_Figure_0.jpeg)

**Gambar 5.13 Halaman Laporan Pemilihan Pelanggan**

### **5.2 PENGUJIAN**

Pengujian sistem dilakukan untuk memastikan bahwa aplikasi yang dibuat telah sesuai dengan desain dan semua fungsi dapat dipergunakan dengan baik tanpa ada kesalahan. Pada tahap ini, penulis melakukan pengujian terhadap sistem dengan metode *black box*, Melakukan pengujian dari program apakah hasil yang dikeluarkan sesuai dengan hasil yang didapat dengan masukan pada masing masing pengujian. Penulis melakukan uji coba dilakukan pada perangkat milik penulis dengan spesifikasi sebagai berikut:

- a. Satu unit laptop asus dengan spesifikasi Ryzen 5 3550H 2.10 GHz, RAM 16 GB DDR4, NVIDIA GeForce GTX 1650, HDD 1 TB dan SSD 240 GB.
- b. *Mouse* dan *Keyboard.*
- c. Printer Epson L3110.

Berikut ini merupakan langkah-langkah sekenario pengujian untuk menguji suatu sistem yang dirancang. Pada penelitian terdapat 6 skenario pengujian yang dilakukan yang dapat dilihat dari tabel 5.1 sampai 5.6, yaitu :

**Tabel 5.1 Tabel Pengujian** *Login*

| No. | <b>Deskripsi</b> | Prosedur  | <b>Masukan</b>     | Keluaran yang        | Hasil yang    | Kesimpulan |
|-----|------------------|-----------|--------------------|----------------------|---------------|------------|
|     |                  | Pengujian |                    | Diharapkan           | didapat       |            |
|     | Pengujian        | Jalankan  | Isi nama anda $=$  | Menuju ke            | Menuju ke     | Baik       |
|     | pada login       | sistem    | "admin" dan        | halaman utama        | halaman       |            |
|     | admin            |           | $password =$       |                      | utama         |            |
|     |                  |           | "admin"            |                      |               |            |
| 2   | Pengujian        | Jalankan  | Isi nama anda $=$  | Pesan :              | Pesan :       | Baik       |
|     | pada login       | sistem    | "tes" dan          | Nama anda atau       | Nama anda     |            |
|     | admin            |           | $password = "tes"$ | <i>password</i> anda | atau password |            |
|     |                  |           |                    | salah                | anda salah    |            |

| No.            | <b>Deskripsi</b>                                                                        | Prosedur<br>Pengujian                                                                                   | <b>Masukan</b>                                                                      | Keluaran yang<br>Diharapkan                | <b>Hasil</b> yang<br>didapat                  | Kesimpulan  |
|----------------|-----------------------------------------------------------------------------------------|----------------------------------------------------------------------------------------------------|-------------------------------------------------------------------------------------|--------------------------------------------|-----------------------------------------------|-------------|
| 1              | Pengujian<br>pada<br>menambah<br>data admin                                             | - Jalankan sistem<br>- login admin<br>- klik menu<br>tambah data<br>admin                               | Isi<br>- nama admin<br>- alamat<br>- email                                          | Pesan: data<br>admin berhasil<br>disimpan  | Pesan : data<br>admin<br>berhasil<br>disimpan | Baik        |
| $\overline{2}$ | Pengujian<br>pada<br>menambah<br>data admin                                             | - Jalankan sistem<br>- login admin<br>- klik menu<br>tambah data<br>admin                               | Isi<br>- nama admin<br>- alamat<br>- email<br>Jika salah satu<br>belum diisi        | Pesan:<br>Data harus telah<br>terisi semua | Pesan:<br>Data harus<br>telah terisi<br>semua | Baik        |
| 3              | Pengujian<br>pada<br>menambah<br>data admin<br>untuk 2<br>sistem<br>dibuka<br>bersamaan | - Jalankan sistem<br>- login admin<br>- klik menu<br>tambah data<br>admin                               | <b>Isi</b><br>- nama admin<br>- alamat<br>- email<br>Jika salah satu<br>belum diisi | Pesan:<br>Kode admin<br>telah digunakan    | Pesan:<br>Kode<br>admin telah<br>digunakan    | Baik        |
| $\overline{4}$ | Pengujian<br>pada<br>mengubah<br>data admin                                             | - Jalankan sistem<br>- login admin<br>- klik menu tabel<br>admin<br>- klik link<br>mengubah data        | $\overline{\text{Isi}}$<br>- Data ubahan                                            | Pesan: data<br>admin berhasil<br>diubah    | Pesan: data<br>admin<br>berhasil<br>diubah    | <b>Baik</b> |
| 5              | Pengujian<br>pada<br>mengubah<br>data admin                                             | - Jalankan sistem<br>- login admin<br>- klik menu tabel<br>admin<br>- klik <i>link</i><br>mengubah data | Data ubah ada<br>yang belum<br>terisi                                               | Pesan:<br>Data harus telah<br>terisi semua | Pesan:<br>Data harus<br>telah terisi<br>semua | Baik        |
| 6              | Pengujian<br>pada<br>menghapus<br>data admin                                            | - Jalankan sistem<br>- login admin<br>- klik menu tabel<br>admin<br>- klik link<br>menghapus data       |                                                                                     | Pesan : data<br>admin berhasil<br>dihapus  | Pesan: data<br>admin<br>berhasil<br>dihapus   | Baik        |

**Tabel 5.2 Tabel Pengujian Mengelola Data Admin**

| No.            | <b>Deskripsi</b>                                    | <b>Prosedur</b><br>Pengujian                                                                          | <b>Masukan</b>                                                                                              | Keluaran yang<br>Diharapkan                       | Hasil yang<br>didapat                             | Kesimpulan |
|----------------|-----------------------------------------------------|----------------------------------------------------------------------------------------------------|----------------------------------------------------------------------------------------------------|---------------------------------------------------|---------------------------------------------------|------------|
| 1              | Pengujian<br>pada<br>menambah<br>data<br>pelanggan  | - Jalankan sistem<br>- login admin<br>- klik menu<br>tambah data<br>pelanggan                         | Isi<br>- nama<br>pelanggan<br>- alamat<br>lengkap<br>- email<br>- telepon                                   | Pesan : data<br>pelanggan<br>berhasil<br>disimpan | Pesan : data<br>pelanggan<br>berhasil<br>disimpan | Baik       |
| 2              | Pengujian<br>pada<br>menambah<br>data<br>pelanggan  | - Jalankan sistem<br>- login admin<br>- klik menu<br>tambah data<br>pelanggan                         | Isi<br>- nama<br>pelanggan<br>- alamat<br>lengkap<br>- email<br>- telepon<br>Jika salah satu<br>belum diisi | Pesan:<br>Data harus telah<br>terisi semua        | Pesan:<br>Data harus<br>telah terisi<br>semua     | Baik       |
| 3              | Pengujian<br>pada<br>mengubah<br>data<br>pelanggan  | - Jalankan sistem<br>- login admin<br>- klik menu tabel<br>pelanggan<br>- klik link<br>mengubah data  | Isi<br>- Data ubahan                                                                                        | Pesan : data<br>pelanggan<br>berhasil diubah      | Pesan : data<br>pelanggan<br>berhasil<br>diubah   | Baik       |
| $\overline{4}$ | Pengujian<br>pada<br>mengubah<br>data<br>pelanggan  | - Jalankan sistem<br>- login admin<br>- klik menu tabel<br>pelanggan<br>- klik link<br>mengubah data  | Data ubah ada<br>yang belum<br>terisi                                                                       | Pesan:<br>Data harus telah<br>terisi semua        | Pesan:<br>Data harus<br>telah terisi<br>semua     | Baik       |
| 5              | Pengujian<br>pada<br>menghapus<br>data<br>pelanggan | - Jalankan sistem<br>- login admin<br>- klik menu tabel<br>pelanggan<br>- klik link<br>menghapus data |                                                                                                    | Pesan : data<br>pelanggan<br>berhasil dihapus     | Pesan : data<br>pelanggan<br>berhasil<br>dihapus  | Baik       |

**Tabel 5.3 Tabel Pengujian Mengelola Data Pelanggan**

![](_page_13_Picture_830.jpeg)

![](_page_13_Picture_831.jpeg)

|   | kriteria                                           | tambah data<br>kriteria                                                                                                    | Jika salah satu<br>belum diisi        |                                              |                                                 |      |
|---|----------------------------------------------------|----------------------------------------------------------------------------------------------------|---------------------------------------|----------------------------------------------|-------------------------------------------------|------|
| 3 | Pengujian<br>pada<br>mengubah<br>data<br>kriteria  | Jalankan<br>sistem<br>- login admin<br>- klik menu<br>tabel kriteria<br>klik <i>link</i><br>$\blacksquare$<br>mengubah<br>data                    | Isi<br>- Data ubahan                  | Pesan : data<br>kriteria berhasil<br>diubah  | Pesan : data<br>kriteria<br>berhasil<br>diubah  | Baik |
| 4 | Pengujian<br>pada<br>mengubah<br>data<br>kriteria  | Jalankan<br>$\blacksquare$<br>sistem<br>login admin<br>$\blacksquare$<br>- klik menu<br>tabel kriteria<br>klik <i>link</i><br>mengubah<br>data    | Data ubah ada<br>yang belum<br>terisi | Pesan:<br>Data harus telah<br>terisi semua   | Pesan:<br>Data harus<br>telah terisi<br>semua   | Baik |
| 5 | Pengujian<br>pada<br>menghapus<br>data<br>kriteria | - Jalankan<br>sistem<br>- login admin<br>klik menu<br>$\blacksquare$<br>tabel kriteria<br>klik <i>link</i><br>$\overline{a}$<br>menghapus<br>data |                                       | Pesan : data<br>kriteria berhasil<br>dihapus | Pesan : data<br>kriteria<br>berhasil<br>dihapus | Baik |

**Tabel 5.5 Tabel Pengujian Mengelola Data Sub Kriteria**

![](_page_14_Picture_732.jpeg)

![](_page_15_Picture_621.jpeg)

# **Tabel 5.6 Tabel Pengujian Mengelola Data Penilaian Pelanggan**

![](_page_15_Picture_622.jpeg)

![](_page_16_Picture_386.jpeg)

### **5.3 ANALISIS HASIL YANG DICAPAI OLEH SISTEM**

Adapun analisis hasilyang dicapai oleh sistem yang telah dibangun dalam sistem pendukung keputusan pemilihan pelanggan terbaik pada CV. Anugerah Berkat Sumatera Jambi, antara lain :

- 1. Sistem yang dirancang memberikan kemudahan CV. Anugerah Berkat Sumatera Jambi menampilkan hasil pemilihan pelanggan terbaik dan juga terdapat laporan yang dapat dicetak sesuai dengan kebutuhannya.
- 2. Sistem juga dapat menjadi acuan atau referensi bagi pemilik perusahaan untuk pemilihan pelanggan terbaik berdasarkan kriteria yang digunakan.

Adapun kelebihan dari sistem baru ini, antara lain :

- 1. Sistem dapat menampilkan hasil penilaian pelanggan secara periodik (bulan dan tahun) dan menjadi referensi pemilik perusahaan untuk melihat pelanggan yang terpilih sebagai pelanggan terbaik.
- 2. Sistem dapat menampilkan perbandingan penilaian pelanggan berdasarkan kriteria sehingga memudahkan perusahaan dalam menganalisis setiap pelanggan.

Adapun kekurangan dari sistem baru ini, antara lain :

- 1. Belum dapat melakukan *backup database* dari dalam system.
- 2. Belum terdapat metode perbandingan untuk sistem pendukung keputusan seperti menggunakan AHP atau SAW.